# **GadgetPC Single Board Computer**

## **Debian Installation Guide**

Document Revision: 1.03 Date: 20 October, 2009

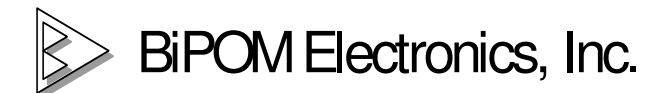

16301 Blue Ridge Road, Missouri City, Texas 77489 Telephone: 1-713-283-9970 Fax: 1-281-416-2806 E-mail: info@bipom.com Web: www.bipom.com

All trademarked names in this manual are the property of respective owners. © 2009 BiPOM Electronics, Inc.

### **1. Overview**

Thank you for your purchase of the GadgetPC Single Board Computer. GadgetPC is a powerful computer board that is capable of running high-level operating systems such as Linux.

This document is for advanced users who want to install Debian Linux system from scratch.

When GadgetPC is first powered, it goes through a boot sequence and executes various components in the following order:

ROM boot loader ( built-in ROM) AT91BootStrap ( DataFlash ) U-boot (DataFlash ) Linux kernel ( uImage file under USB FAT root ) Root FS ( Debian on USB Flash drive )

ROM boot loader is built into the AT91SAM9260 microcontroller and cannot be changed. As soon as the board is powered the ROM boot loader starts. It downloads and runs an application (AT91BootStrap) from external storage media (DataFlash) into internal SRAM. AT91BootStrap has been developed by BiPOM Electronics specifically for GadgetPC.

AT91BootStrap is responsible for initializing hardware such as DataFlash, SDRAM, digital outputs, and USART0 serial port.

AT91BootStrap downloads to SDRAM and passes control to U-Boot which is a powerful boot loader that resides also in DataFlash. U-Boot performs many low-level tasks such as detecting USB hardware, reading Linux image from external USB flash drive, uncompressing Linux image to SDRAM, and passing control to Linux image in SDRAM.

U-Boot is open source system that may be upgraded from time to time by BiPOM Electronics for additional functionality. U-Boot can be upgraded by the user as described in this document.

Linux kernel and RootFS are the two main and largest components of the operating system. These are also the easiest to upgrade since they reside on an external USB flash drive. Linux and RootFS upgrades are provided by BiPOM Electronics. However, users may also build their own Linux kernel, copy to USB flash Drive and boot from their own Linux kernel.

When Linux kernel is started, it will mount USB flash drive as RootFS.

USB flash drive has to be DUAL partition.

The 1<sup>st</sup> partition has to be formatted to FAT32. U-boot can download Linux image only from FAT32. The  $2^{nd}$  partition has to be formatted to EXT3. Linux will mount it as RootFS.

It is necessary to use a PC Linux machine to format USB Flash drive, copy files, etc. Windows users can install FREE Vmware player and run the Linux virtual machine.

### **2. Debian RootFS.**

**2.1.** Download and install FREE Vmware player from http://www.vmware.com/

**2.2**. Download Linux Ubuntu virtual machine (UbuntuARM\_REV102\_2HDD.zip) from BiPOM public FTP site at www.bipom.com.

```
FTP Username = bipomftp 
FTP Password = guest123!
```
You can unzip to any suitable folder. For example, to C:\Virtual Machines\UbuntuARM\_REV102

**2.3.** Download a Debian Lenny ARM image for QEMU from http://people.debian.org/~aurel32/qemu/armel/ http://people.debian.org/~aurel32/qemu/armel/debian\_lenny\_armel\_small.qcow.gz Uncompress the debian lenny armel small.gcow.gz to get the debian lenny armel small.gcow file.

**2.4.** Download a small QEMU linux-test package from http://www.h7.dion.ne.jp/~qemu-win/ http://www.h6.dion.ne.jp/~kazuw/qemu-win/qemu-0.9.0-windows.zip We need that package to obtain a special utility called gemu-img.exe Using this utility we need to convert the debian lenny armel small.gcow to Vmware disk image Copy 2 files (qemu-img.exe, debian\_lenny\_armel\_small.qcow) to C:\qemu Run the following command using a simple BAT file

### **qemu-img.exe convert -f qcow debian\_lenny\_armel\_small.qcow -O vmdk diskimage.vmdk**

It will create diskimage.vmdk under C:\qemu folder.

**2.5.** Run Vmware player and open UbuntuARM\_REV102.vmx. Username is **mini** Password is **max** Root password is **max**

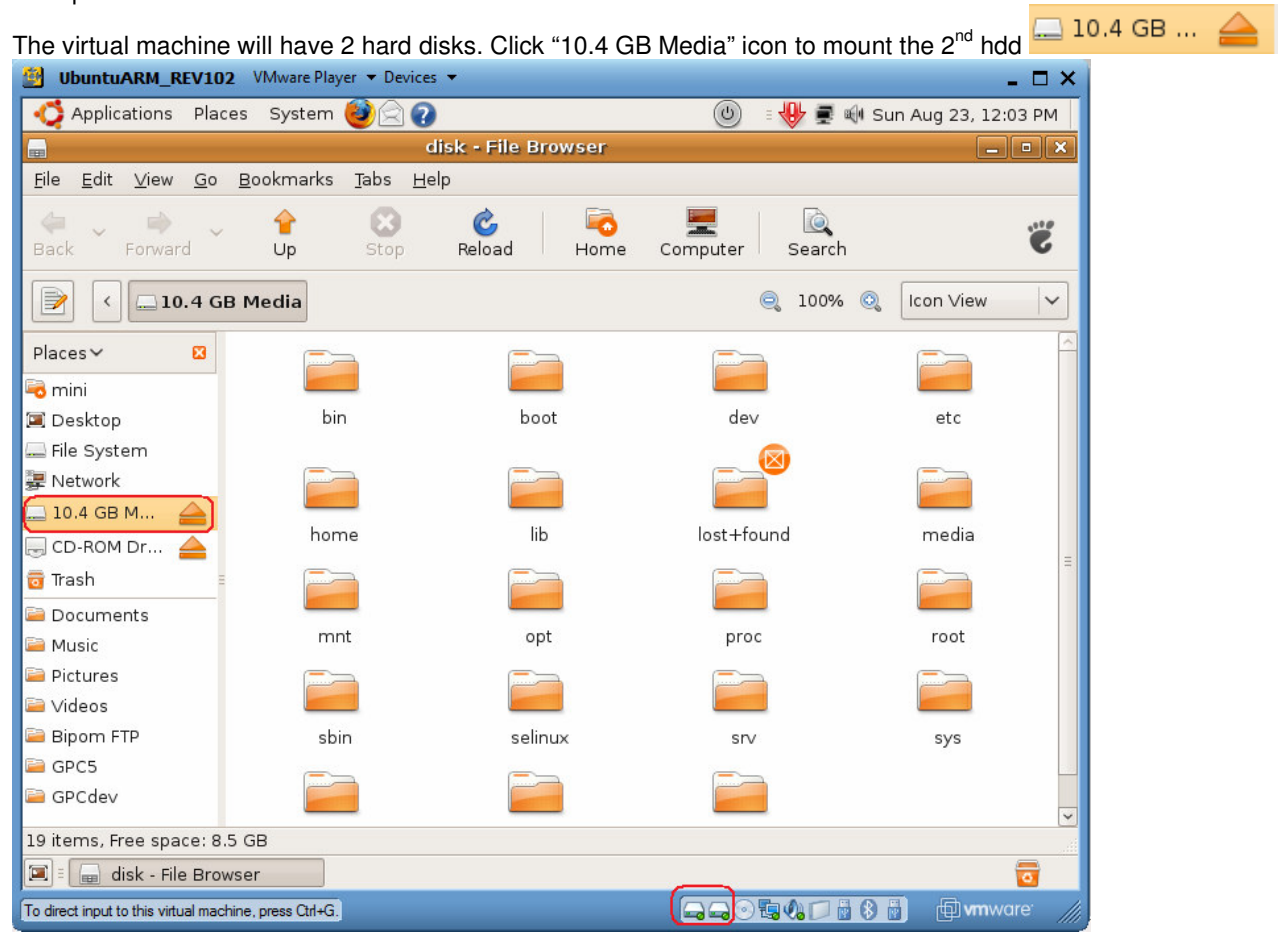

The 10.4.GB Media HDD with Debian RootFS will be mounted under /media/disk.

**2.6.** Install a USB Flash drive to a PC. Connect it to a virtual machine.

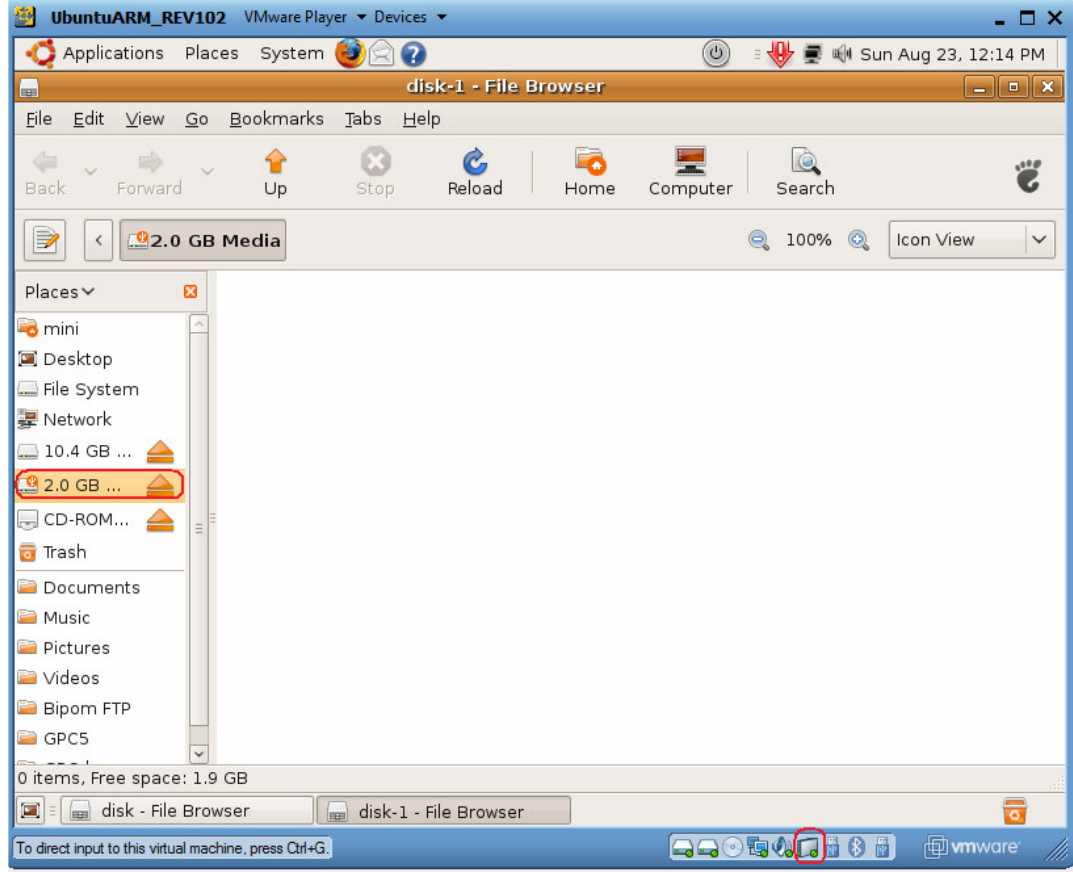

### **2.7.** Unmount /media/disk-1.

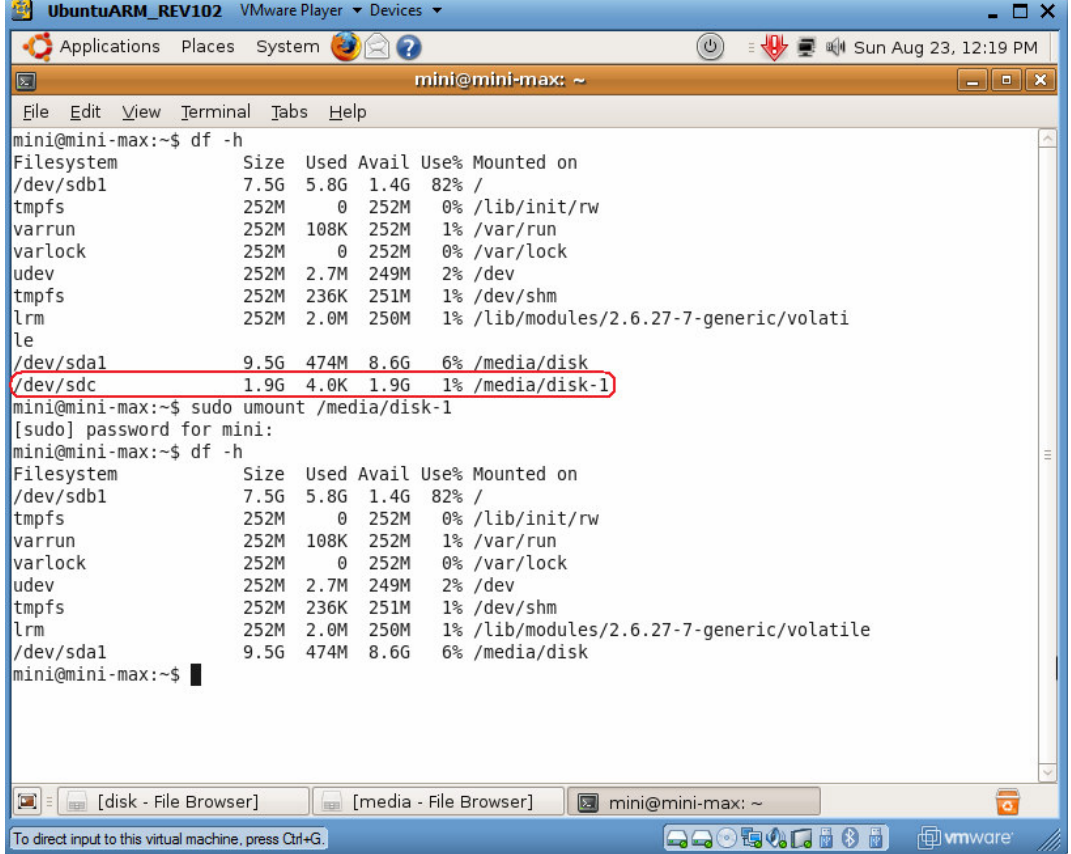

### **2.8.** Run **fdisk** to create a dual partition.<br>**B** UbuntuARM\_REV102 VMware Player **v** Devices **v**

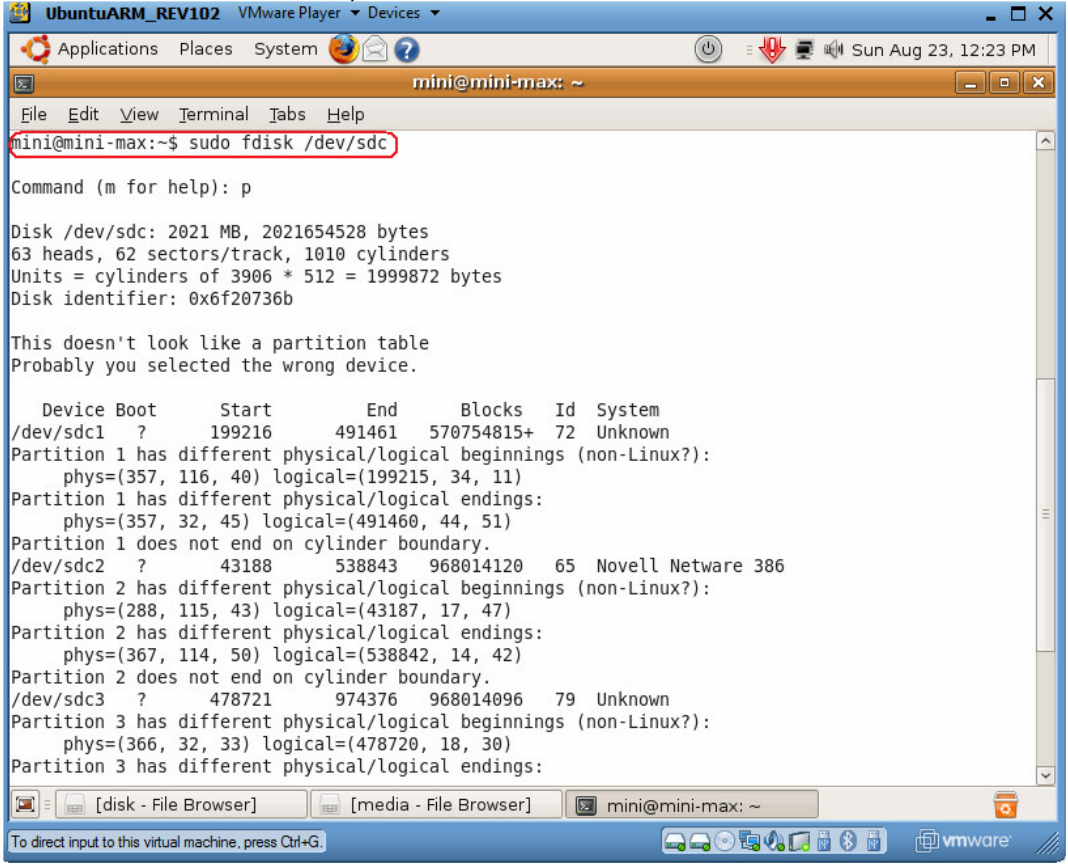

As the  $1<sup>st</sup>$  step it is necessary to remove all the existing partitions using 'd' commands.

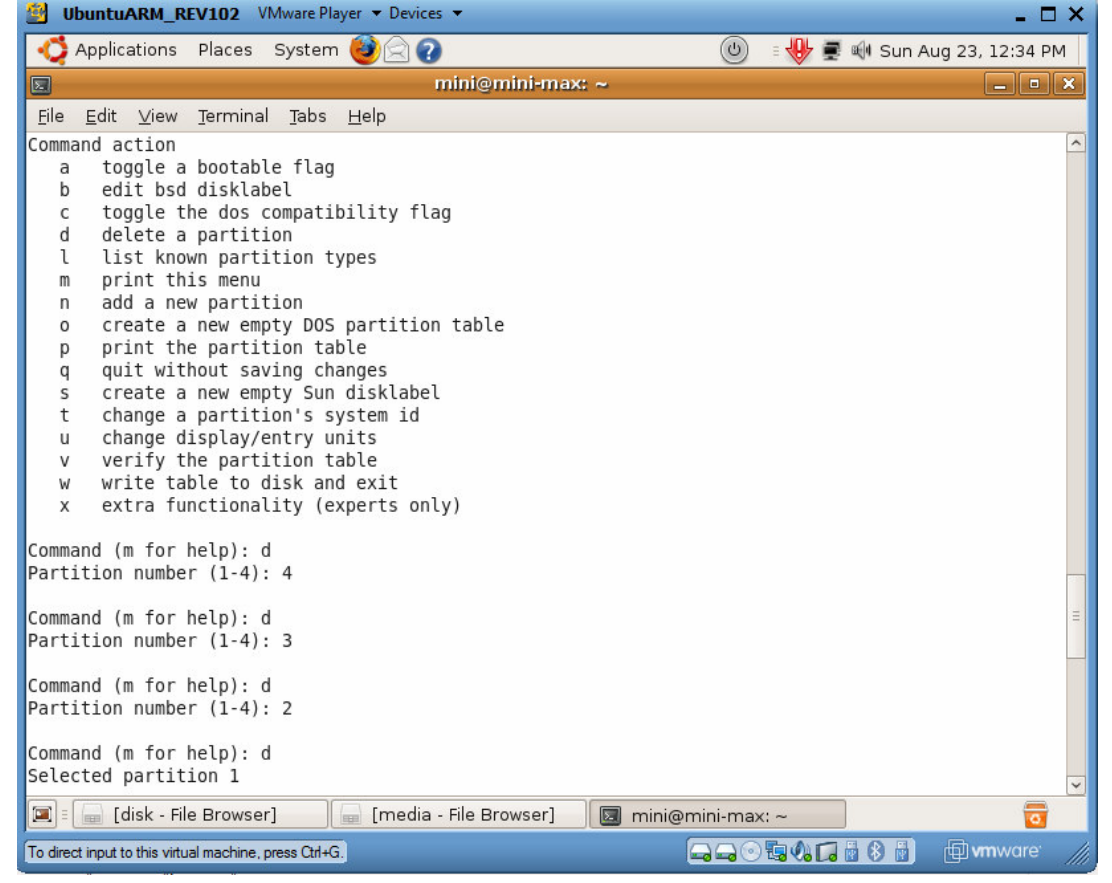

**2.9.** Create a dual-partition USB Flash drive to boot Linux from first FAT partition and have root file system at second

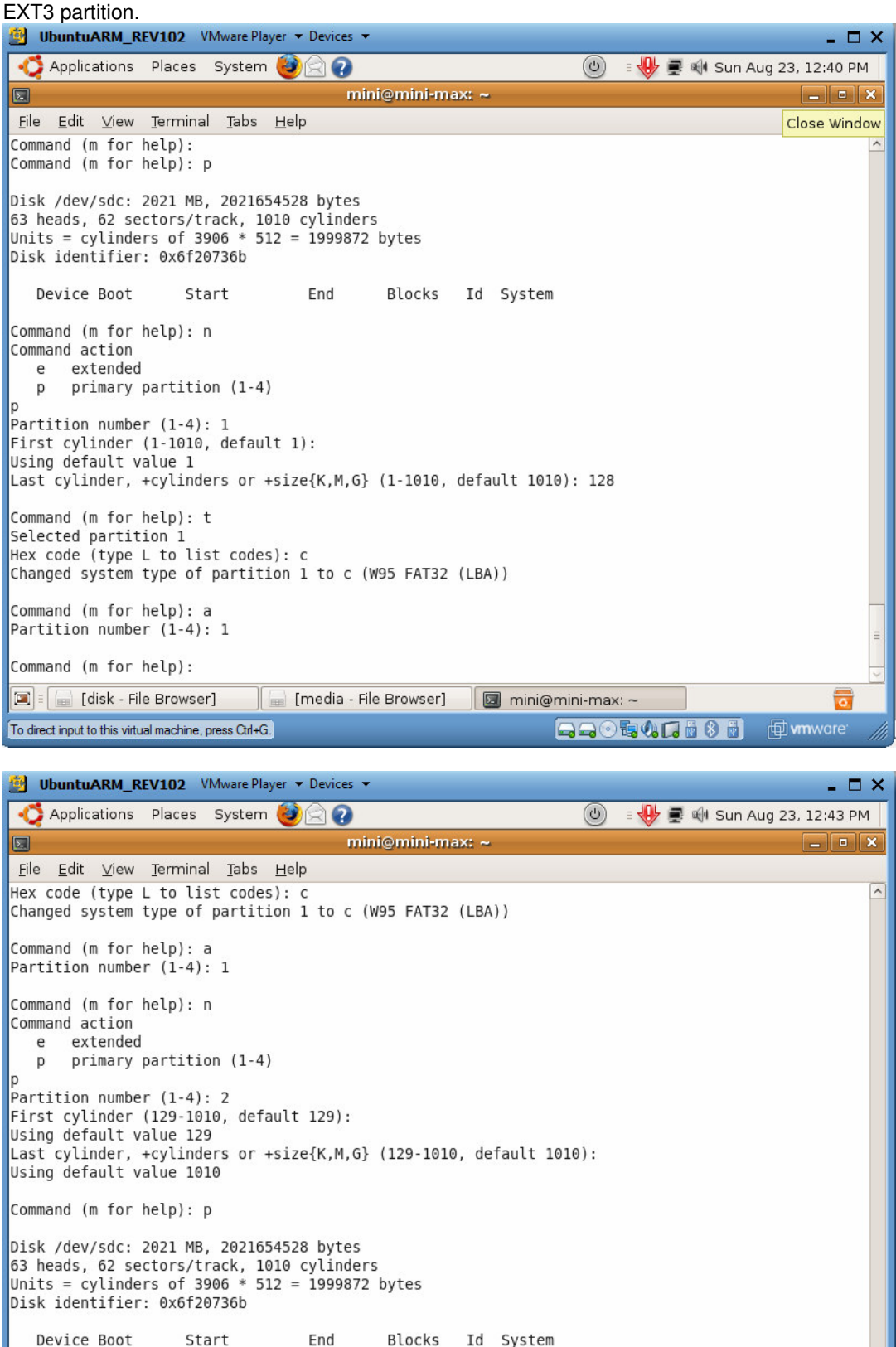

Start /dev/sdc1 128 249953 W95 FAT32 (LBA)  $\mathbf{1}$  $\epsilon$ /dev/sdc2 129 1010 1722546 83 Linux Command (m for help):  $\boxed{2}$  =  $\boxed{4}$  disk - File Browser media - File Browser mini@mini-max: ~ To direct input to this virtual machine, press Ctrl+G. **D** wnware **QQOQQQd60H** 

Save the new partition records on the USB Flash drive.

তি

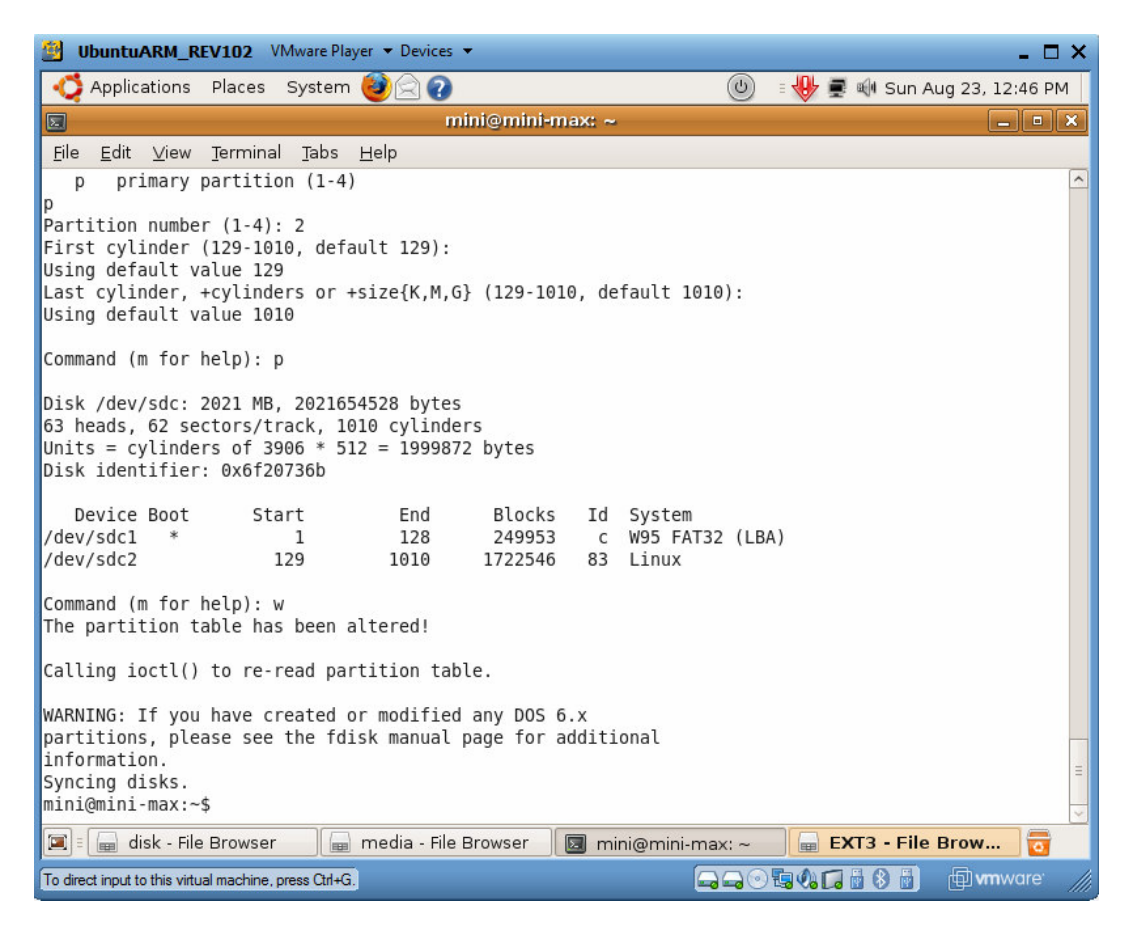

### **2.10.** Format the partitions.

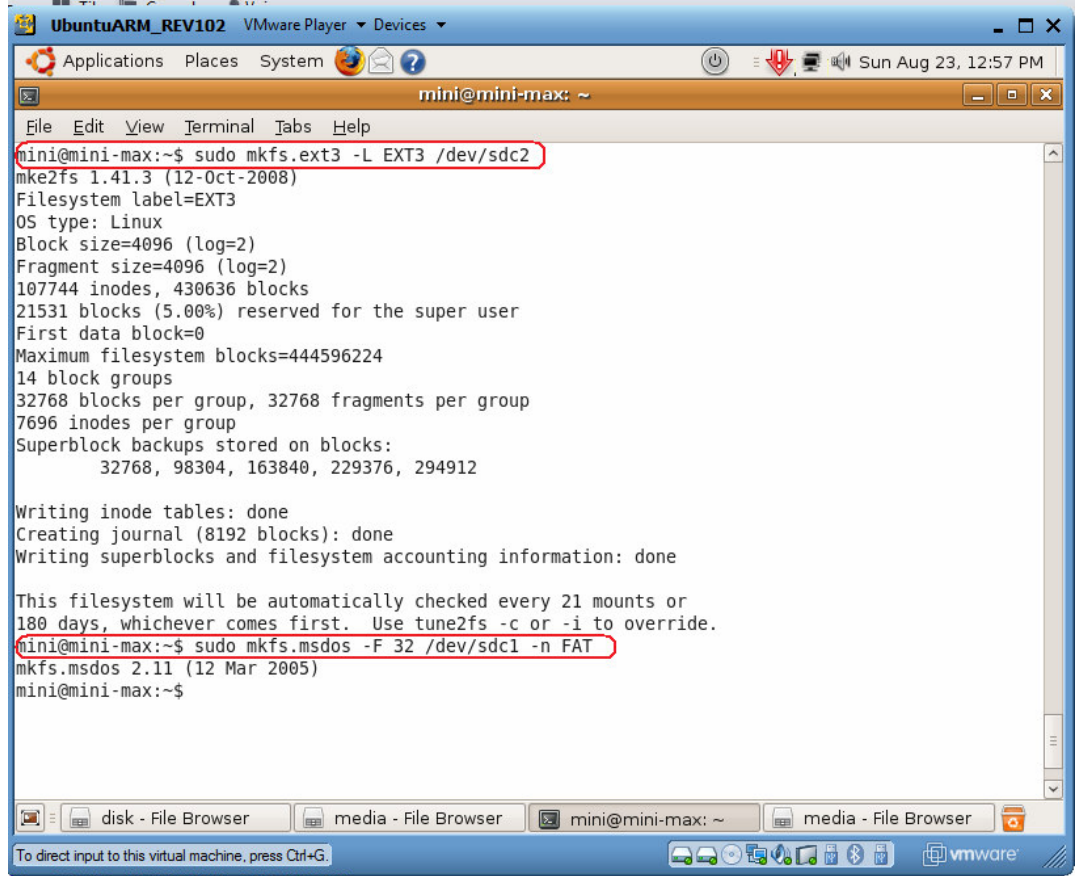

**2.11.** Disconnect the USB Flash drive from a virtual machine.

GG0540688

Re-connect the USB Flash drive to a virtual machine. A dual-partition USB will be mounted to /media/EXT3 and /media/FAT.

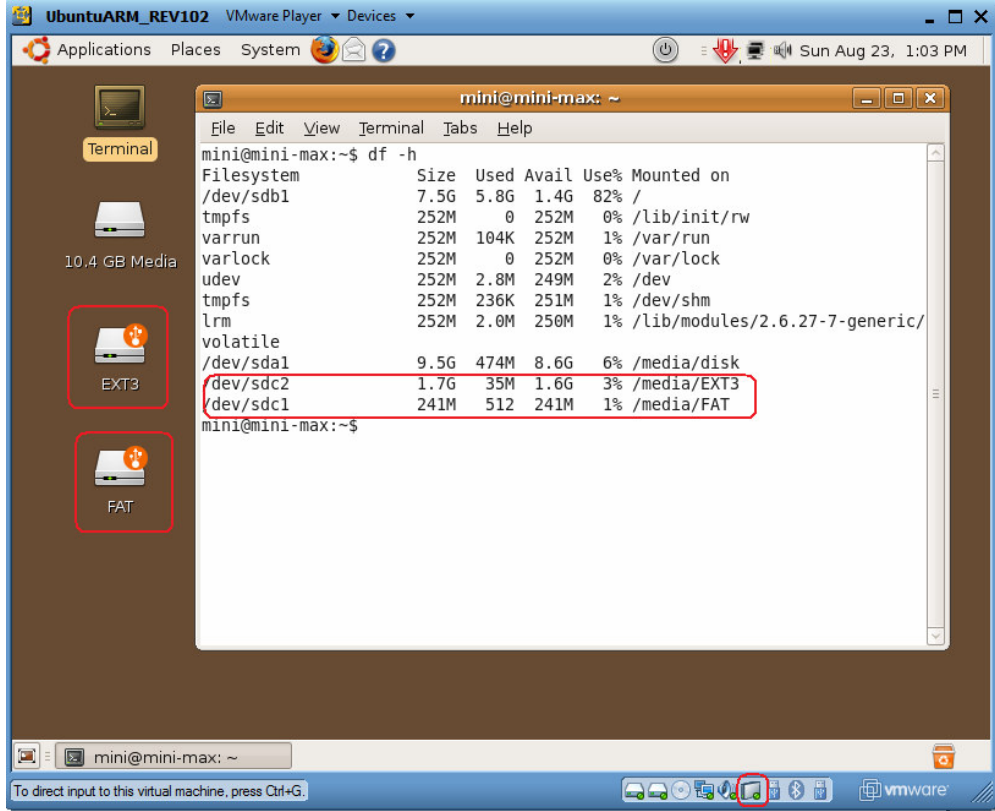

**2.12.** Copy the whole file structure from /media/disk (Debian RootFS) to /media/EXT3 It will take 2 minutes.

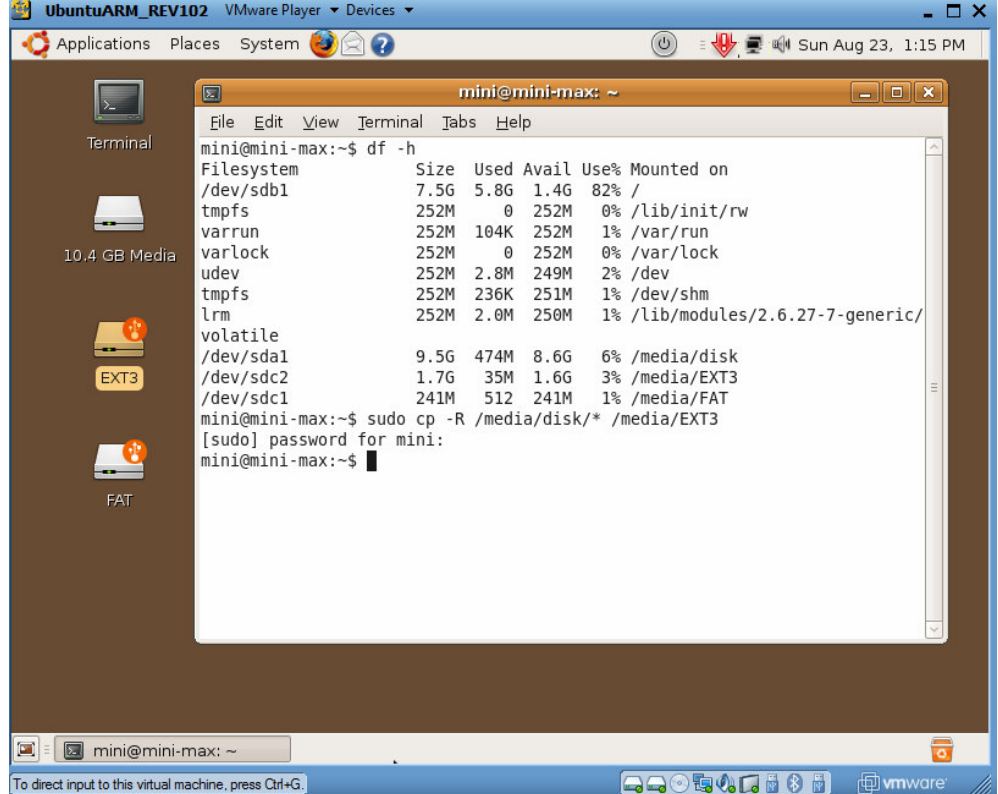

**2.13.** Run **sudo gedit** to edit **/media/EXT3/etc/inittab** to switch Linux console from a PC keyboard to ttyS1 ( UART0 of Gadget PC).

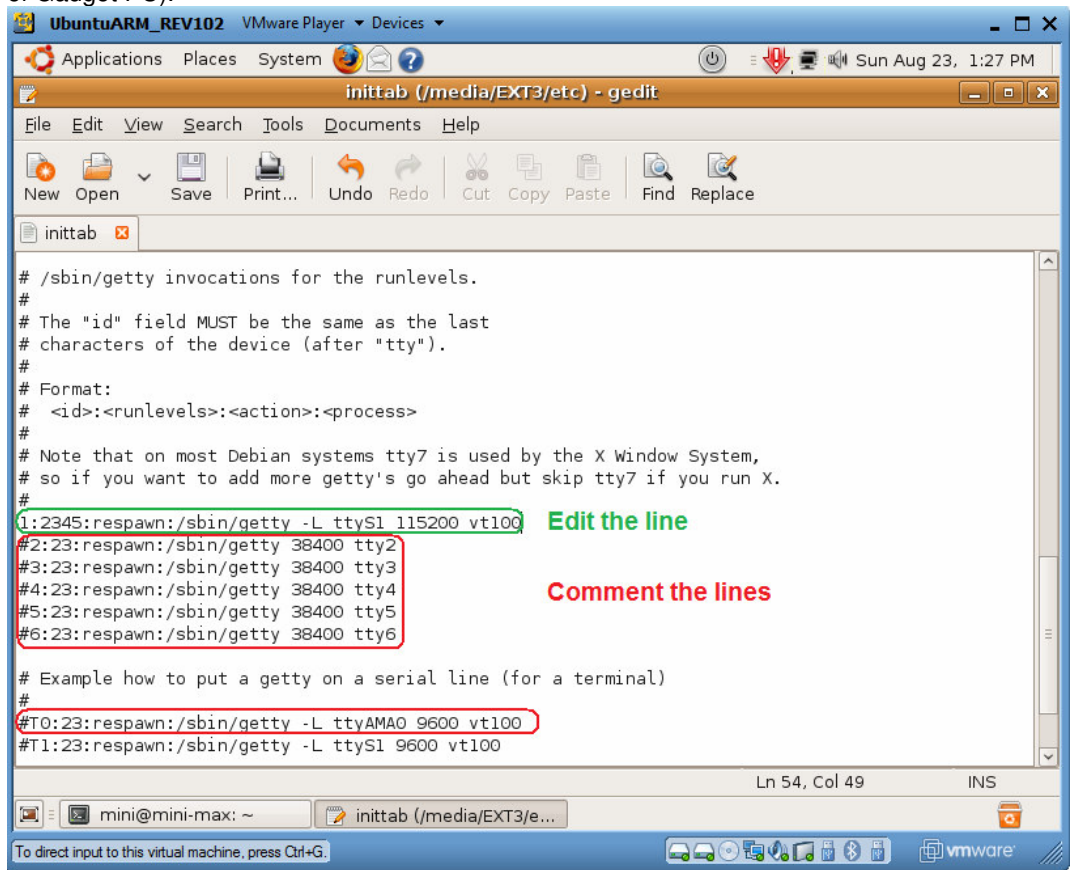

The RootFS is complete to run on GadgetPC.

### **3. Linux kernel**

**3.1.** To configure the newest Linux kernel please run **Terminal** and execute **. ~/sh/linux30.sh** 

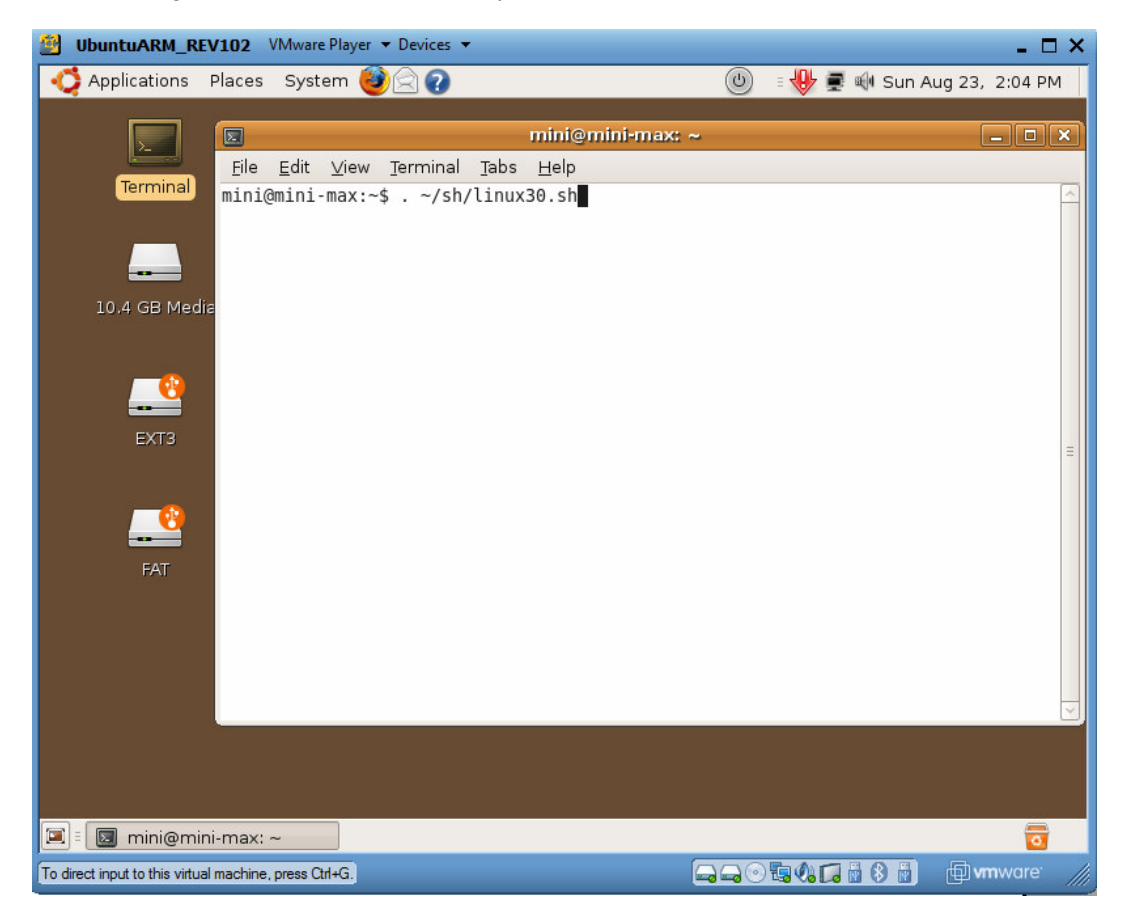

After all changes to the kernel are applied save the current configuration to **.config** file.<br> **EXECUTE:** Under the Maker Player  $\bullet$  Devices  $\bullet$ 

 $\Box$   $\times$ 

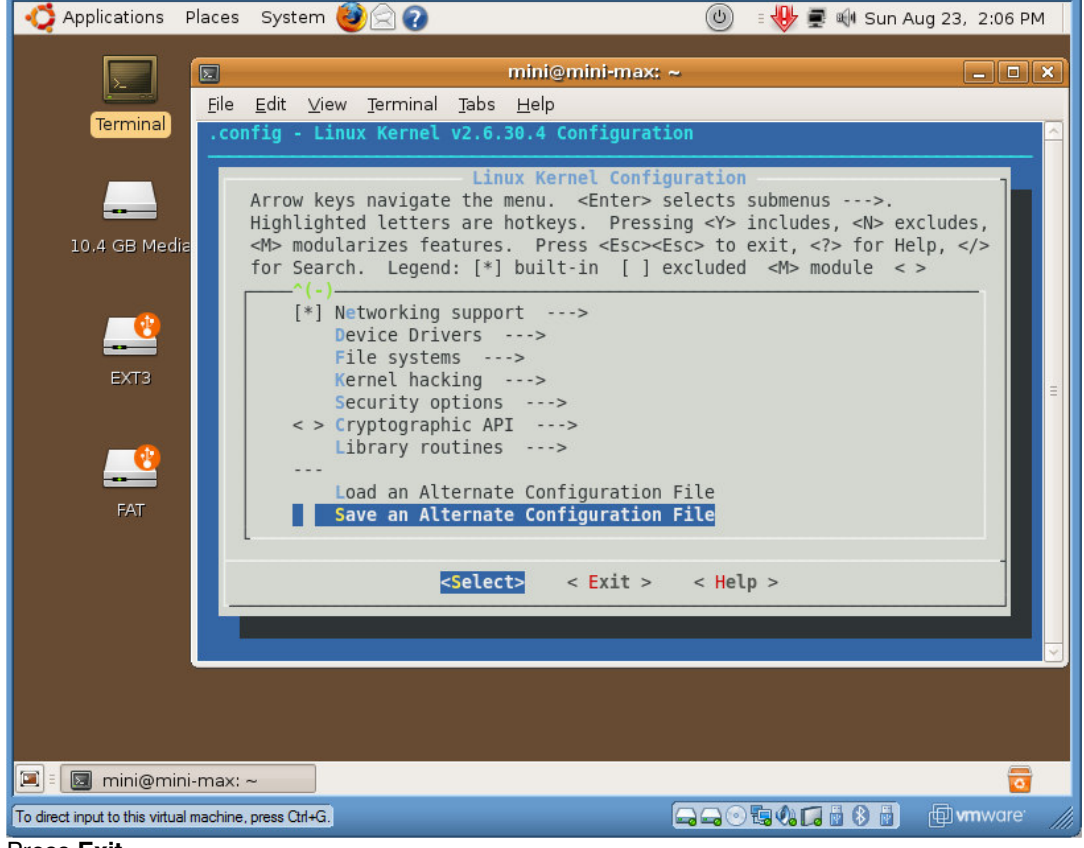

Press **Exit**.

### **3.2. E**xecute **make** to build the Linux kernel

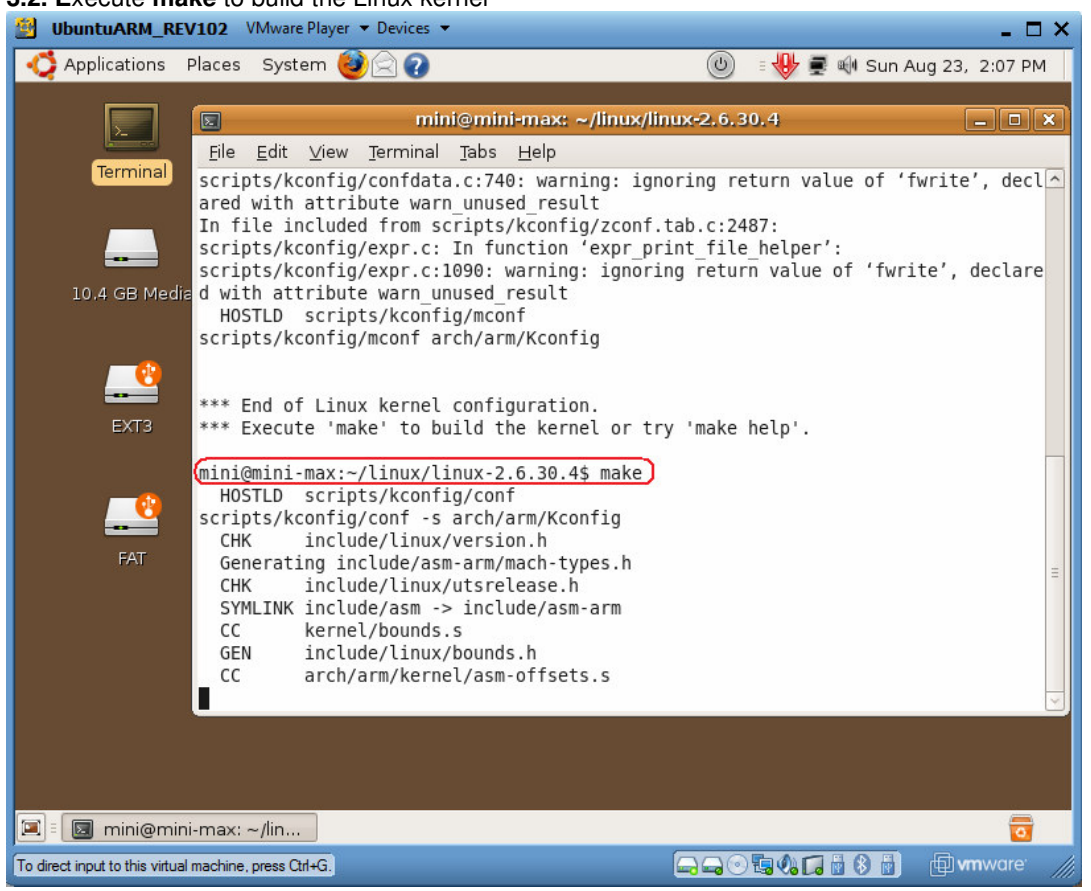

#### **3.3.** The newest kernel will be built in 6 minutes.

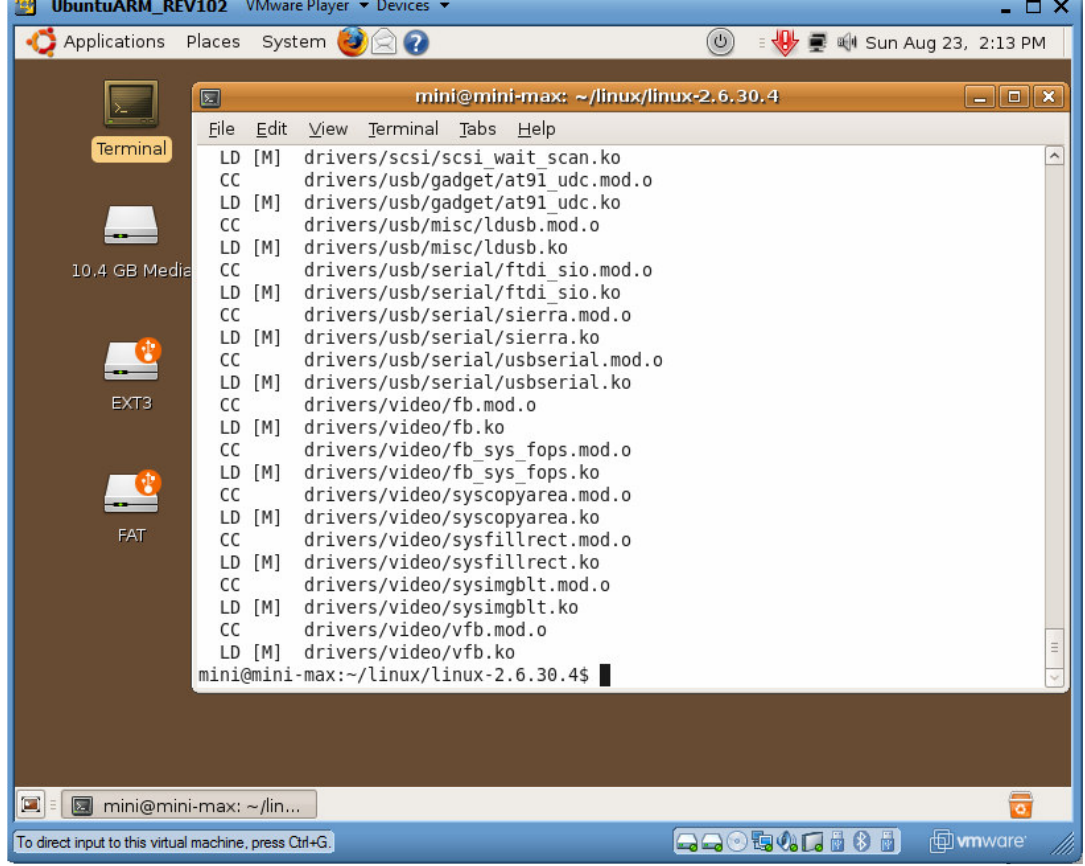

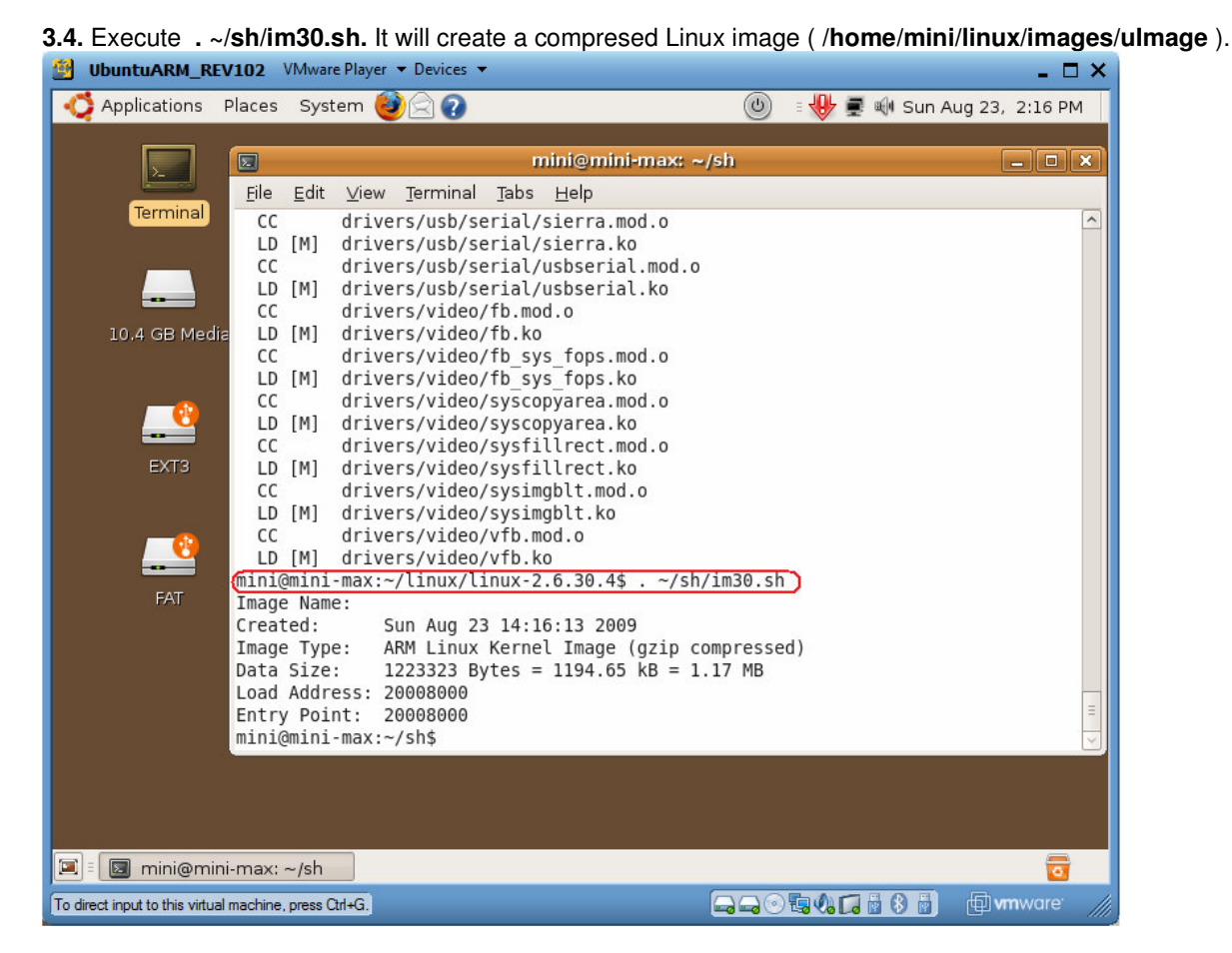

**3.5.** Execute **. ~/sh/modules30.sh.** It will copy all the modules to **/home/mini/linux/drivers/drivers** folder.

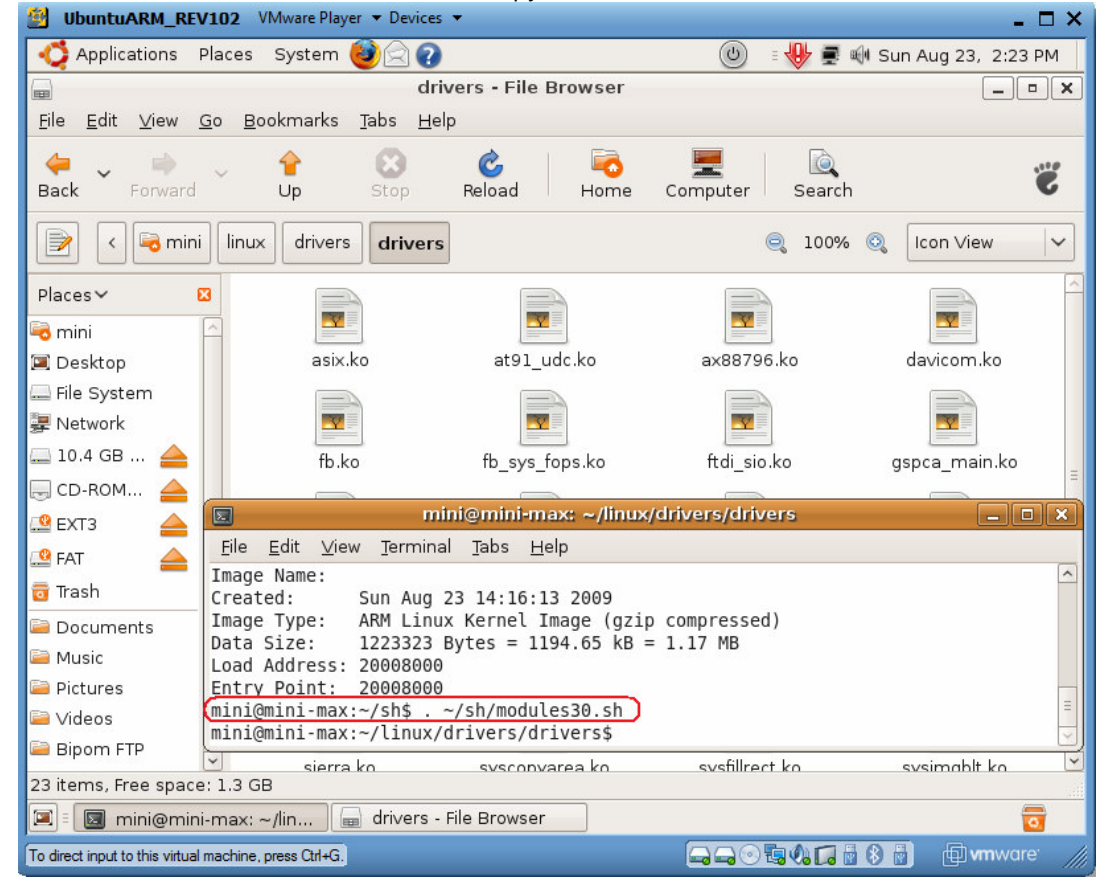

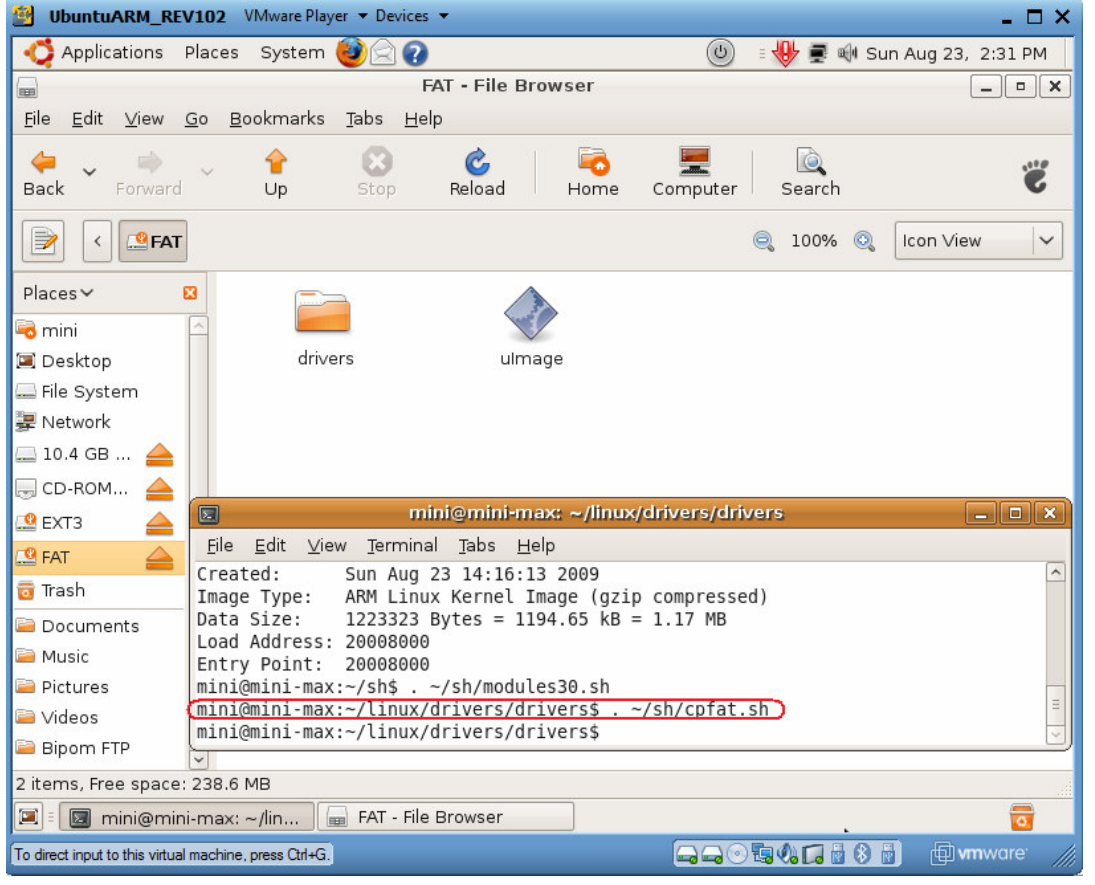

**3.6.** Execute **. ~/sh/cpfat.sh.** It will copy all the modules and Linux kernel to a FAT partition of USB Flash drive.

**3.7.** To unmount the USB flash drive click the 2 icon images.

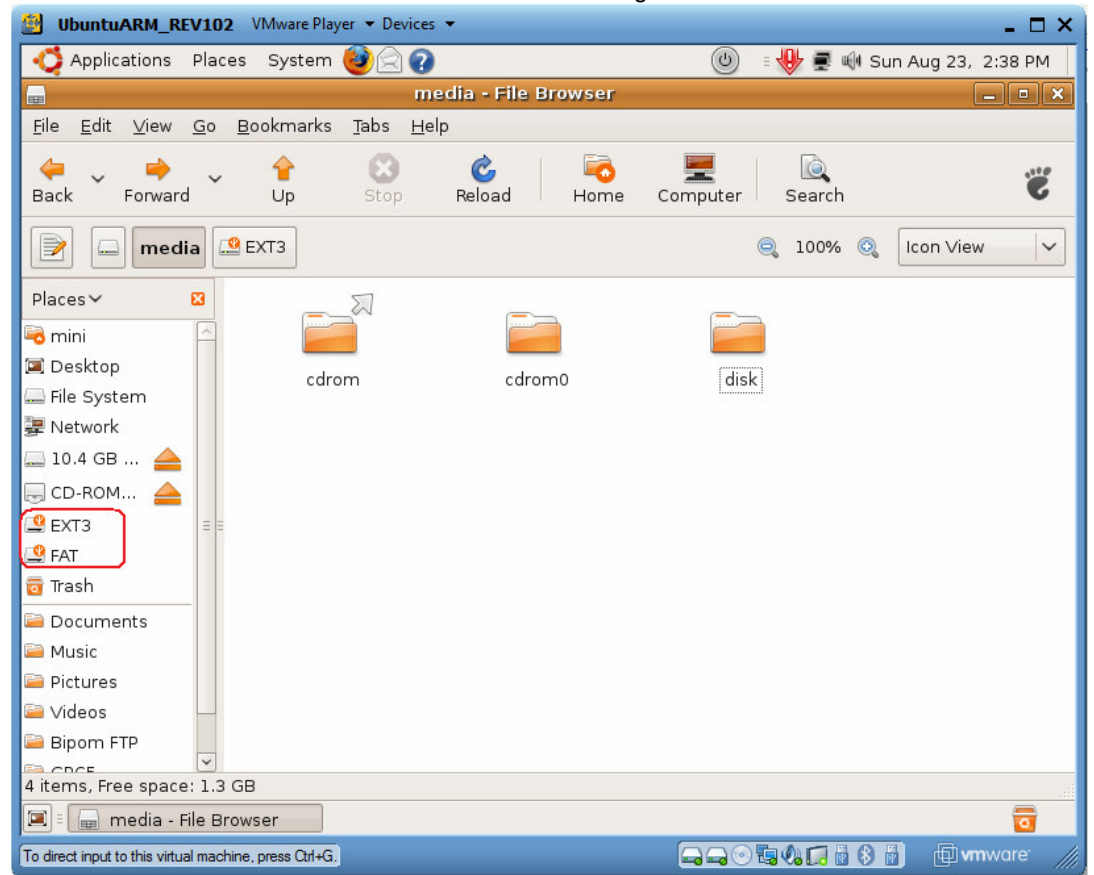

### **4. U-Boot loader**

**4.1.** Connect a Gadget PC board to a PC COM port ( baudrate is 115200). Please read **System Installation Guide** document to obtain extra details http://www.bipom.com/documents/boards/gadgetpc/GadgetPC System Installation Guide.pdf from http://www.bipom.com/web\_documents/2899678.html

**4.2.** Run the terminal program (for example, hyperterminal), press any key to enter **u-boot** commad mode, type the following commands (see the picture below).

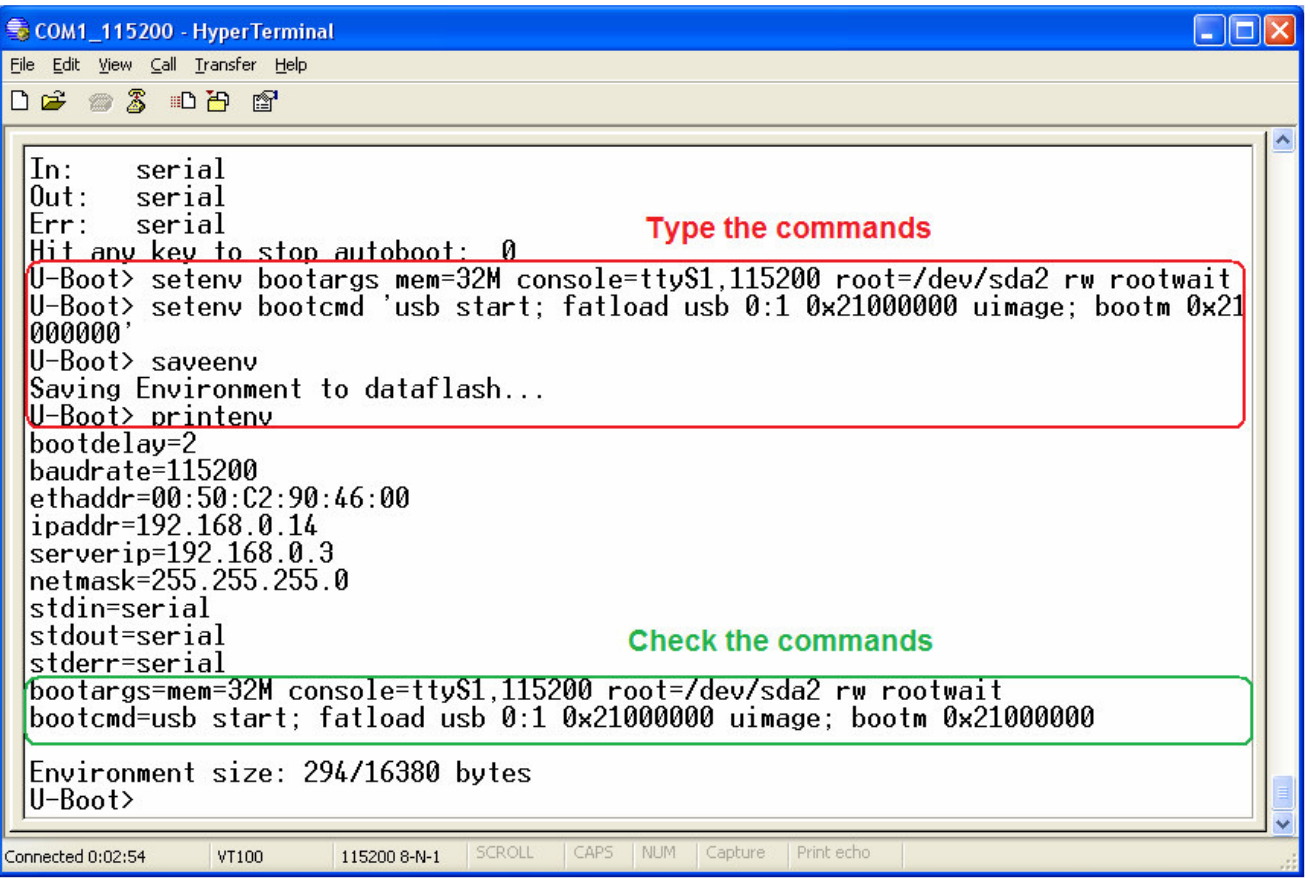

**5. Linux Boot sequence 5.1.** Install the prepared USB Flash drive to any port of GadgetPC. **5.1.** Power the board. The Linux boot log has to appear. Root password is **root**. User password is **user**.

**GadgetPC rev 1.06 08/06/2009 BiPOM Electronics, Inc. www.bipom.com AT91BootStrap...OK** 

**U-Boot 2008.10 (Feb 24 2009 - 11:45:00)** 

**DRAM: 32 MB DataFlash:AT45DB642 Nb pages: 8192 Page Size: 1056 Size= 8650752 bytes Logical address: 0xD0000000 Area 0: D0000000 to D0003FFF (RO) Bootstrap Area 1: D0004000 to D0007FFF Environment Area 2: D0008000 to D002FFFF (RO) U-Boot Area 3: D0030000 to D042FFFF Kernel Area 4: D0430000 to D083FFFF FS In: serial Out: serial Err: serial Hit any key to stop autoboot: 2 1 0 (Re)start USB... USB: scanning bus for devices... 3 USB Device(s) found scanning bus for storage devices... 1 Storage Device(s) found reading uimage .......................................................................................................................** 

**1223323 bytes read ## Booting kernel from Legacy Image at 21000000 ... Image Name: Image Type: ARM Linux Kernel Image (gzip compressed) Data Size: 1223259 Bytes = 1.2 MB Load Address: 20008000 Entry Point: 20008000 Verifying Checksum ... OK Uncompressing Kernel Image ... OK** 

**Starting kernel ...** 

**Linux version 2.6.30.4 (mini@mini-max) (gcc version 4.3.2 (Sourcery G++ Lite 2008q3-41) ) #46 Sun Aug 23 15:32:00 EEST 2009 CPU: ARM926EJ-S [41069265] revision 5 (ARMv5TEJ), cr=00053177 CPU: VIVT data cache, VIVT instruction cache Machine: Mini-Max/ARM9260 Memory policy: ECC disabled, Data cache writeback Clocks: CPU 198 MHz, master 99 MHz, main 18.432 MHz Built 1 zonelists in Zone order, mobility grouping on. Total pages: 8128 Kernel command line: mem=32M console=ttyS1,115200 root=/dev/sda2 rw rootwait NR\_IRQS:192 AT91: 96 gpio irqs in 3 banks PID hash table entries: 128 (order: 7, 512 bytes) Console: colour dummy device 80x30 Dentry cache hash table entries: 4096 (order: 2, 16384 bytes) Inode-cache hash table entries: 2048 (order: 1, 8192 bytes) Memory: 32MB = 32MB total Memory: 29940KB available (2128K code, 193K data, 96K init, 0K highmem) Calibrating delay loop... 98.91 BogoMIPS (lpj=494592) Mount-cache hash table entries: 512** 

**CPU: Testing write buffer coherency: ok net\_namespace: 296 bytes NET: Registered protocol family 16 bio: create slab <bio-0> at 0 SCSI subsystem initialized usbcore: registered new interface driver usbfs usbcore: registered new interface driver hub usbcore: registered new device driver usb NET: Registered protocol family 2 IP route cache hash table entries: 1024 (order: 0, 4096 bytes) TCP established hash table entries: 1024 (order: 1, 8192 bytes) TCP bind hash table entries: 1024 (order: 0, 4096 bytes) TCP: Hash tables configured (established 1024 bind 1024) TCP reno registered NET: Registered protocol family 1 ROMFS MTD (C) 2007 Red Hat, Inc. msgmni has been set to 58 io scheduler noop registered io scheduler anticipatory registered (default) atmel\_usart.0: ttyS0 at MMIO 0xfefff200 (irq = 1) is a ATMEL\_SERIAL atmel\_usart.1: ttyS1 at MMIO 0xfffb0000 (irq = 6) is a ATMEL\_SERIAL console [ttyS1] enabled atmel\_usart.2: ttyS2 at MMIO 0xfffb4000 (irq = 7) is a ATMEL\_SERIAL brd: module loaded ssc ssc.0: Atmel SSC device at 0xc2828000 (irq 14) Driver 'sd' needs updating - please use bus\_type methods ohci\_hcd: USB 1.1 'Open' Host Controller (OHCI) Driver at91\_ohci at91\_ohci: AT91 OHCI at91\_ohci at91\_ohci: new USB bus registered, assigned bus number 1 at91\_ohci at91\_ohci: irq 20, io mem 0x00500000 usb usb1: configuration #1 chosen from 1 choice hub 1-0:1.0: USB hub found hub 1-0:1.0: 2 ports detected Initializing USB Mass Storage driver... usbcore: registered new interface driver usb-storage USB Mass Storage support registered. mice: PS/2 mouse device common for all mice rtc-at91sam9 at91\_rtt.0: rtc core: registered at91\_rtt as rtc0 IRQ 1/rtc0: IRQF\_DISABLED is not guaranteed on shared IRQs rtc-at91sam9 at91\_rtt.0: rtc0: SET TIME! i2c-gpio i2c-gpio: using pins 55 (SDA) and 56 (SCL) Linux video capture interface: v2.00 AT91SAM9 Watchdog: sorry, watchdog is disabled at91\_wdt: probe of at91\_wdt failed with error -5 TCP cubic registered NET: Registered protocol family 17 VFP support v0.3: not present rtc-at91sam9 at91\_rtt.0: hctosys: unable to read the hardware clock Waiting for root device /dev/sda2... usb 1-1: new full speed USB device using at91\_ohci and address 2 usb 1-1: configuration #1 chosen from 1 choice hub 1-1:1.0: USB hub found hub 1-1:1.0: 4 ports detected usb 1-1.2: new full speed USB device using at91\_ohci and address 3 usb 1-1.2: configuration #1 chosen from 1 choice scsi0 : SCSI emulation for USB Mass Storage devices scsi 0:0:0:0: Direct-Access Generic USB Flash Disk 0.00 PQ: 0 ANSI: 2 sd 0:0:0:0: [sda] 3948544 512-byte hardware sectors: (2.02 GB/1.88 GiB) sd 0:0:0:0: [sda] Write Protect is off sd 0:0:0:0: [sda] Assuming drive cache: write through sd 0:0:0:0: [sda] Assuming drive cache: write through sda: sda1 sda2 sd 0:0:0:0: [sda] Attached SCSI removable disk kjournald starting. Commit interval 5 seconds EXT3 FS on sda2, internal journal EXT3-fs: mounted filesystem with ordered data mode. VFS: Mounted root (ext3 filesystem) on device 8:2.** 

**INIT: version 2.86 booting** 

**Starting the hotplug events dispatcher: udevd. Synthesizing the initial hotplug events...done. Waiting for /dev to be fully populated...done. Setting the system clock. RTC\_RD\_TIME: Invalid or incomplete multibyte or wide character ioctl() to /dev/rtc to read the time failed. Unable to set System Clock to: Thu Jan 1 00:00:38 UTC 1970 [33m(warning).[39;49m Activating swap...done. Checking root file system...fsck 1.41.3 (12-Oct-2008) EXT3 has filesystem last checked time in the future, check forced. EXT3:**  $|z|=$ **EXT3:**  $|z == z = 2$ <br> **EXT3:**  $|z == z == z = 30\%$ **EXT3: |======== - 15.0% EXT3:**  $|z|=z=z=z=z=z=z=0$   $\setminus$  20.0%<br> **EXT3:**  $|z|=z=z=z=z=z=0$   $\setminus$  25.0% **EXT3: |============== | 25.0% EXT3: |================= / 30.0% EXT3: |==================== - 35.0% EXT3: |====================== \ 40.0% EXT3: |========================= | 45.0% EXT3: |============================ / 50.0% EXT3: |=============================== - 55.0% EXT3: |================================== \ 60.0% EXT3: |==================================== | 65.0% ….. EXT3: |===================================================== - 95.0% …. EXT3: |========================================================/ 99.5% EXT3: |========================================================| 100.0% EXT3: 19186/107744 files (0.1% non-contiguous), 99168/430636 blocks done. EXT3 FS on sda2, internal journal Setting the system clock. RTC\_RD\_TIME: Invalid or incomplete multibyte or wide character ioctl() to /dev/rtc to read the time failed. Unable to set System Clock to: Thu Jan 1 00:01:47 UTC 1970 [33m(warning).[39;49m Cleaning up ifupdown.... Loading kernel modules...FATAL: Could not load /lib/modules/2.6.30.4/modules.dep: No such file or directory Checking file systems...fsck 1.41.3 (12-Oct-2008) done. Setting kernel variables (/etc/sysctl.conf)...done. Mounting local filesystems...done. Activating swapfile swap...done. Setting up networking.... Configuring network interfaces...done. Starting portmap daemon.... Starting NFS common utilities: statd. Setting console screen modes and fonts. INIT: Entering runlevel: 2 Starting enhanced syslogd: rsyslogd. Starting MTA: exim4. Starting NFS common utilities: statd. Not starting internet superserver: no services enabled. Starting deferred execution scheduler: atdStarting periodic command scheduler: crond.** 

**Debian GNU/Linux 5.0 debian-armel ttyS1** 

**debian-armel login: root** 

**Password: Linux debian-armel 2.6.30.4 #46 Sun Aug 23 15:32:00 EEST 2009 armv5tejl** 

**The programs included with the Debian GNU/Linux system are free software; the exact distribution terms for each program are described in the individual files in /usr/share/doc/\*/copyright.** 

**Debian GNU/Linux comes with ABSOLUTELY NO WARRANTY, to the extent permitted by applicable law. debian-armel:~# cd / debian-armel:/# ls -l total 76 drwxr-xr-x 2 root root 4096 2009-08-23 11:12 bin drwxr-xr-x 2 root root 4096 2009-08-23 11:12 boot drwxr-xr-x 9 root root 12920 1970-01-01 01:02 dev drwxr-xr-x 55 root root 4096 1970-01-01 01:01 etc drwxr-xr-x 3 root root 4096 2009-08-23 11:12 home drwxr-xr-x 11 root root 4096 2009-08-23 11:12 lib drwx------ 2 root root 16384 2009-08-23 10:55 lost+found drwxr-xr-x 2 root root 4096 2009-08-23 11:12 media drwxr-xr-x 2 root root 4096 2009-08-23 11:12 mnt drwxr-xr-x 2 root root 4096 2009-08-23 11:12 opt dr-xr-xr-x 36 root root 0 1970-01-01 01:00 proc drwxr-xr-x 4 root root 4096 2009-08-23 11:12 root drwxr-xr-x 2 root root 4096 2009-08-23 11:12 sbin drwxr-xr-x 2 root root 4096 2009-08-23 11:12 selinux drwxr-xr-x 2 root root 4096 2009-08-23 11:12 srv drwxr-xr-x 11 root root 0 1970-01-01 01:00 sys drwxr-xr-t 2 root root 4096 1970-01-01 01:02 tmp drwxr-xr-x 10 root root 4096 2009-08-23 11:14 usr drwxr-xr-x 13 root root 4096 2009-08-23 11:14 var debian-armel:/# cd /mnt debian-armel:/mnt# mkdir -p fat debian-armel:/mnt# mount /dev/sda1 /mnt/fat debian-armel:/mnt# cd fat debian-armel:/mnt/fat# ls -l total 1197 drwxrwxrwx 2 root root 2048 2009-08-23 15:30 drivers -rwxr-xr-x 1 root root 1223323 2009-08-23 16:46 uImage debian-armel:/mnt/fat# cd drivers debian-armel:/mnt/fat/drivers# ls -l total 520 -rwxr-xr-x 1 root root 20763 2009-08-23 16:46 asix.ko -rwxr-xr-x 1 root root 15050 2009-08-23 16:46 at91\_udc.ko -rwxr-xr-x 1 root root 19103 2009-08-23 16:46 ax88796.ko -rwxr-xr-x 1 root root 4690 2009-08-23 16:46 davicom.ko -rwxr-xr-x 1 root root 41172 2009-08-23 16:46 fb.ko -rwxr-xr-x 1 root root 3156 2009-08-23 16:46 fb\_sys\_fops.ko -rwxr-xr-x 1 root root 76771 2009-08-23 16:46 ftdi\_sio.ko -rwxr-xr-x 1 root root 27444 2009-08-23 16:46 gspca\_main.ko -rwxr-xr-x 1 root root 14142 2009-08-23 16:46 gspca\_pac7311.ko -rwxr-xr-x 1 root root 54266 2009-08-23 16:46 gspca\_zc3xx.ko -rwxr-xr-x 1 root root 42047 2009-08-23 16:46 hid.ko -rwxr-xr-x 1 root root 6997 2009-08-23 16:46 ili9325.ko -rwxr-xr-x 1 root root 16368 2009-08-23 16:46 ldusb.kp -rwxr-xr-x 1 root root 14367 2009-08-23 16:46 macb.ko -rwxr-xr-x 1 root root 6526 2009-08-23 16:46 mii.ko -rwxr-xr-x 1 root root 11979 2009-08-23 16:46 pca9698.ko -rwxr-xr-x 1 root root 15085 2009-08-23 16:46 sierra.ko -rwxr-xr-x 1 root root 4490 2009-08-23 16:46 syscopyarea.ko -rwxr-xr-x 1 root root 5114 2009-08-23 16:46 sysfillrect.ko -rwxr-xr-x 1 root root 3907 2009-08-23 16:46 sysimgblt.ko -rwxr-xr-x 1 root root 19226 2009-08-23 16:46 usbnet.ko -rwxr-xr-x 1 root root 36135 2009-08-23 16:46 usbserial.ko -rwxr-xr-x 1 root root 68494 2009-08-23 16:46 uvcvideo.ko debian-armel:/mnt/fat/drivers#** 

**6. Alternative releases for advanced Linux users.** 

**6.1.** Bipom provides the prepared archives under FTP server: debian\_rootfs\_xxxxxxxxx.tar.bz2 linux2.60.30.4\_xxxxxxxxx.tar.bz2 where xxxxxxxxx is date.

**host=www.bipom.com port=21 user=bipomftp pass=guest123!** 

**6.2.** Download the packages to a native Linux machine from BiPOM FTP server. For example, **debian\_rootfs\_23aug2009.tar.bz2 linux2.60.30.4\_23aug2009.tar.bz2** 

Note. The packages are available under **/home/mini/fs/debian** of Ubuntu virtual machine as well.

**6.3.** Use the following command to extract files from archive **tar –xvjf debian\_rootfs\_23aug2009.tar.bz2 tar –xvjf linux2.6.30.4\_23aug2009.tar.bz2** 

**6.4.** Create a dual partition USB flash drive ( see **2.6-2.12** ).

**6.5.** Copy all the files/folders from **linux2.6.30.4\_23aug2009** folder **to /media/FAT cp -R linux2.6.30.4\_23aug2009/\* /media/FAT** 

**6.6.** Copy all the files/foders from **debian\_rootfs\_23aug2009** folder **to /media/EXT3 cp -R debian\_rootfs\_23aug2009/\* /media/EXT3**